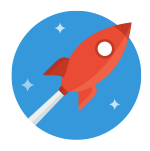

# Programmeer een website in HTML Lesbrief

In de serie: **Programmeer je eigen website in HTML** gaan kinderen hun eigen website bedenken, ontwerpen en bouwen. Hierdoor leren ze een aantal basisprincipes van programmeren en HTML. 

Daarnaast besteden we in deze serie aandacht aan mediawijsheid (21e eeuwse vaardigheid). Aan bod komen het delen van persoonlijke gegevens: 'Welke persoonlijke informatie deel je wel online en wat deel je niet?' en auteursrecht: 'Mag je zomaar elke foto of video van het internet voor je website gebruiken?'

#### **Wat gaan de kinderen doen?**

De kinderen gaan hun eigen website bedenken, ontwerpen en bouwen. Voor het maken hebben ze de online HTML-editor 'Webting' nodig, die kosteloos te downloaden en te gebruiken is (https://www.webting.nl).

#### **Leerdoelen**

De kinderen krijgen een beter basisbegrip van wat ICT inhoudt en ze doen kennis en vaardigheden op in het bewust, kritisch en actief omgaan met online media. Ook stimuleren de missies een probleemoplossende, creatieve en onderzoekende houding bij de leerlingen.

#### **Vanaf groep 5/6**

**Duur ca. 240 minuten** (op te delen in 4 lessen van 60 minuten elk)

Vaardigheden: ICT-basisvaardigheden en mediawijsheid

**Weblink:** <https://www.skillsdojo.nl/website-programmeren/>

#### **Benodigdheden**

Voor ieder kind/tweetal:

- een geprint ontwerpcanvas (te downloaden van https://www.skillsdojo.nl/websiteontwerpen)
- een computer/laptop met internettoegang
- pen of potlood
- een zelfgemaakte digitale foto die past bij het websiteonderwerp (deze kan in de les gemaakt worden)

Voor de docent

• Een e-mailadres voor het aanmaken van een begeleideraccount

### [www.skillsdojo.nl](http://www.skillsdojo.nl)

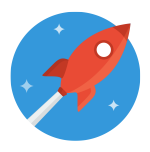

## **Stappenplan**

1. Ga in je browser naar de website https://www.webting.nl en maak een begeleideraccount aan door op de knop 'Registreer' bovenin te klikken. Met dit begeleideraccount kun je zelf geen websites bouwen maar beheer je de accounts van de leerlingen.

2. Maak vervolgens voor ieder kind/groepje een account aan. Schrijf de inloggegevens op. Als alternatief kun je ook een aantal algemene leerlingaccounts aanmaken. Let op: de allereerste keer dat iemand met zo'n account inlogt, moet je het automatisch aangemaakte wachtwoord wijzigen. In de video wordt aan de leerlingen uitgelegd hoe ze dit moeten doen. Als leerkracht (begeleider) kun je altijd de wachtwoorden van de leerlingen veranderen.

3. Print of kopieer voor ieder kind/tweetal een **[ontwerpcanvas](https://www.skillsdojo.nl/wp-content/uploads/2018/03/Website-ontwerpcanvas.pdf)**.

4. Open de les klassikaal met een aantal vragen: "Wat is jouw favoriete website? En die van jou?" Laat een aantal leerlingen hun keuze toelichten. Vraag vervolgens: "Zien ze er hetzelfde uit?" Nee, elke website oogt verschillend. Toch zijn ze allemaal in dezelfde programmeertaal geschreven: HTML.

3. Laat de leerlingen (individueel of in tweetallen) starten met missie 1: Ontwerp je website. Geef ze de uitprintvellen die ze voor deze missie nodig hebben. Elke video leidt de leerlingen stapsgewijs door de missie heen. Geef aan dat ze voor deze missie ca. 20 minuten hebben.

4. Na die 20 minuten laat je een aantal kinderen/groepjes kort over het idee voor hun website vertellen aan de hand van hun ontwerpcanvas.

5. Laat de kinderen in dezelfde groepjes starten met missie 2: Webting account en missie 3: Je eerste website. Deel de leerlingaccounts uit en leg uit dat ze snel door de video van missie 2 heen kunnen gaan. Hierin wordt uitgelegd hoe de Webting-accounts werken. Voor missie 2 en 3 hebben ze ca. 30 minuten.

6. Als je de serie wilt opdelen in 3 blokken van ca. 60 minuten elk, kun je nu het eerste blok klassikaal afronden: "Wat ging er goed en wat niet? Wat is jullie opgevallen?" Een leuke huiswerkopdracht is het maken van een digitale foto die past bij het onderwerp van hun website. Deze foto hebben ze straks voor missie 5 nodig.

7. Laat de kinderen in dezelfde groepjes verdergaan met missie 4: Tags en tekst. Geef aan dat ze voor deze missie ca. 25 minuten hebben.

8. Voor missie 5 heeft ieder kind/groepje een zelfgemaakte digitale foto nodig. Hebben ze deze al als huiswerk gemaakt, dan kunnen ze snel door de missie heen. Ze kunnen de foto

## [www.skillsdojo.nl](http://www.skillsdojo.nl)

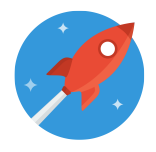

ook in de les maken. Daar hebben ze wel een telefoon/tablet of digitale camera met computeraansluiting voor nodig.

9. Laat de kinderen in dezelfde groepjes zelfstandig met missie 6 tot en met 9 aan de slag gaan. Dit zou in ca. 60 – 90 minuten te doen moeten zijn. Kinderen/groepjes die eerder klaar zijn, kunnen hun website uitbreiden met extra foto's, video's en pagina's.

10. Klassikale afsluiting. Ieder groepje mag nu zijn website kort presenteren. Laat ze vertellen welke keuzes ze gemaakt hebben en welke dingen ze tijdens het ontwerp-enmaakproces zijn opgevallen. 

## **Praktische tips**

- 1. Deze les is prima vakoverstijgend in te zetten. Het programmeren van een website zou voor bijna elk vak als vervanging van een PowerPointpresentatie of verslag kunnen gelden. Geef in dat geval duidelijk voorafgaand aan les 1 aan wat het onderwerp van hun website zal zijn.
- 2. In missie 6 gaan ze een YouTube-video aan hun website toevoegen. Hiervoor is wel het noodzakelijk dat de schoolcomputers toegang hebben tot de YouTube-website. Soms wordt deze website door de school geblokkeerd.
- 3. Op de Webtinq-website staat een duidelijke instructie in pdf (link: https://webtinq.nl/download/instruction). Hierin wordt het hele proces uitgelegd. Ook staan er HTML-codes in die de kinderen kunnen gebruiken voor hun eigen website. Mochten leerlingen vastlopen, dan kunnen ze deze instructie als eerste gebruiken om hun probleem op te lossen.

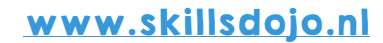